**Mailgate Ltd.**

# **POPWeasel**

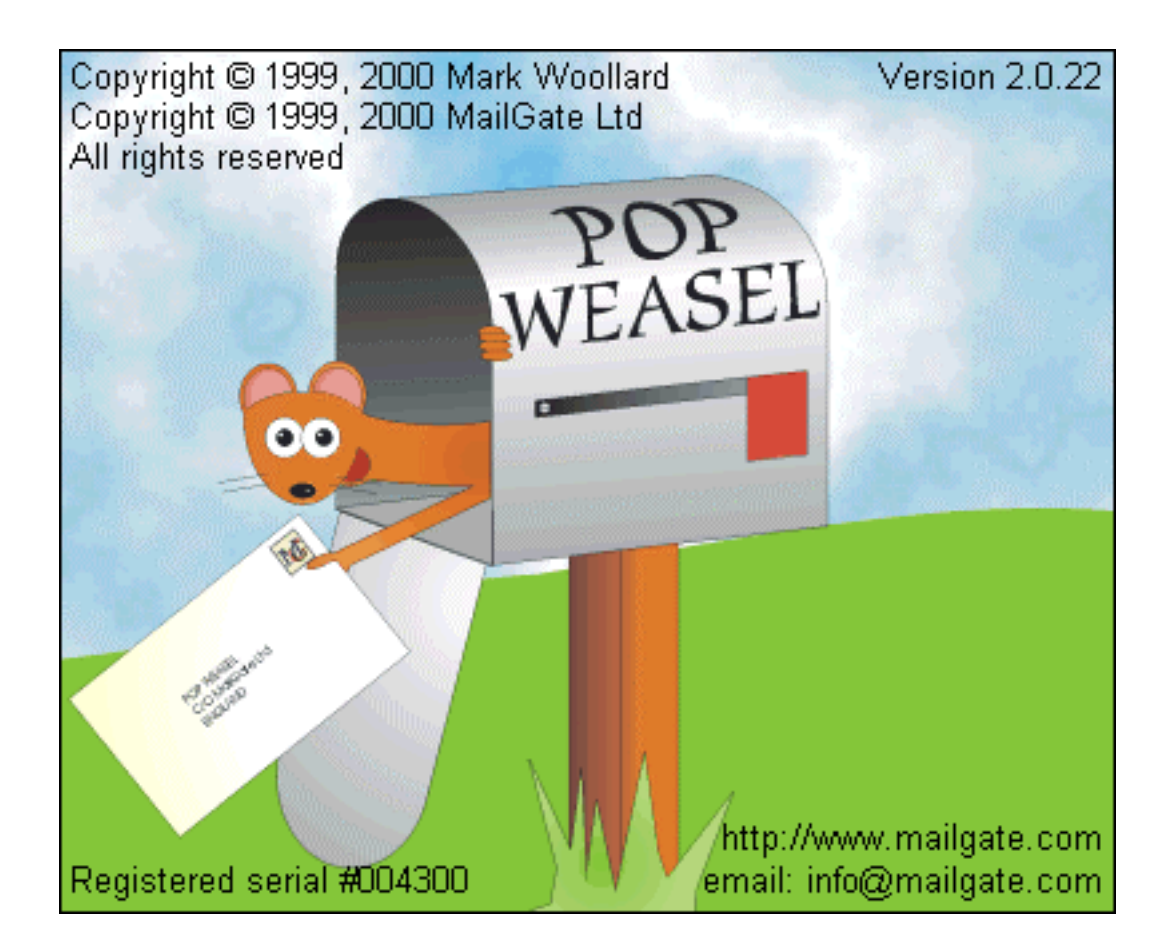

Microsoft is a registered trademark and Windows 95, Windows 98, Windows NT and Exchange Server are trademarks of Microsoft Corporation.

### **Copyright © 1999-2000, 2002 Mark Woollard**

#### **Copyright © 1999-2000, 2002 Mailgate Ltd.**

All rights reserved. No part of this publication may be reproduced, stored in a retrieval system, or transmitted, in and for or by any means, electronic, mechanical, photocopying, recording or otherwise without the prior written permission of Mailgate Ltd.

Edited by Lani K. and David D. Thompson.

# **Table of Contents**

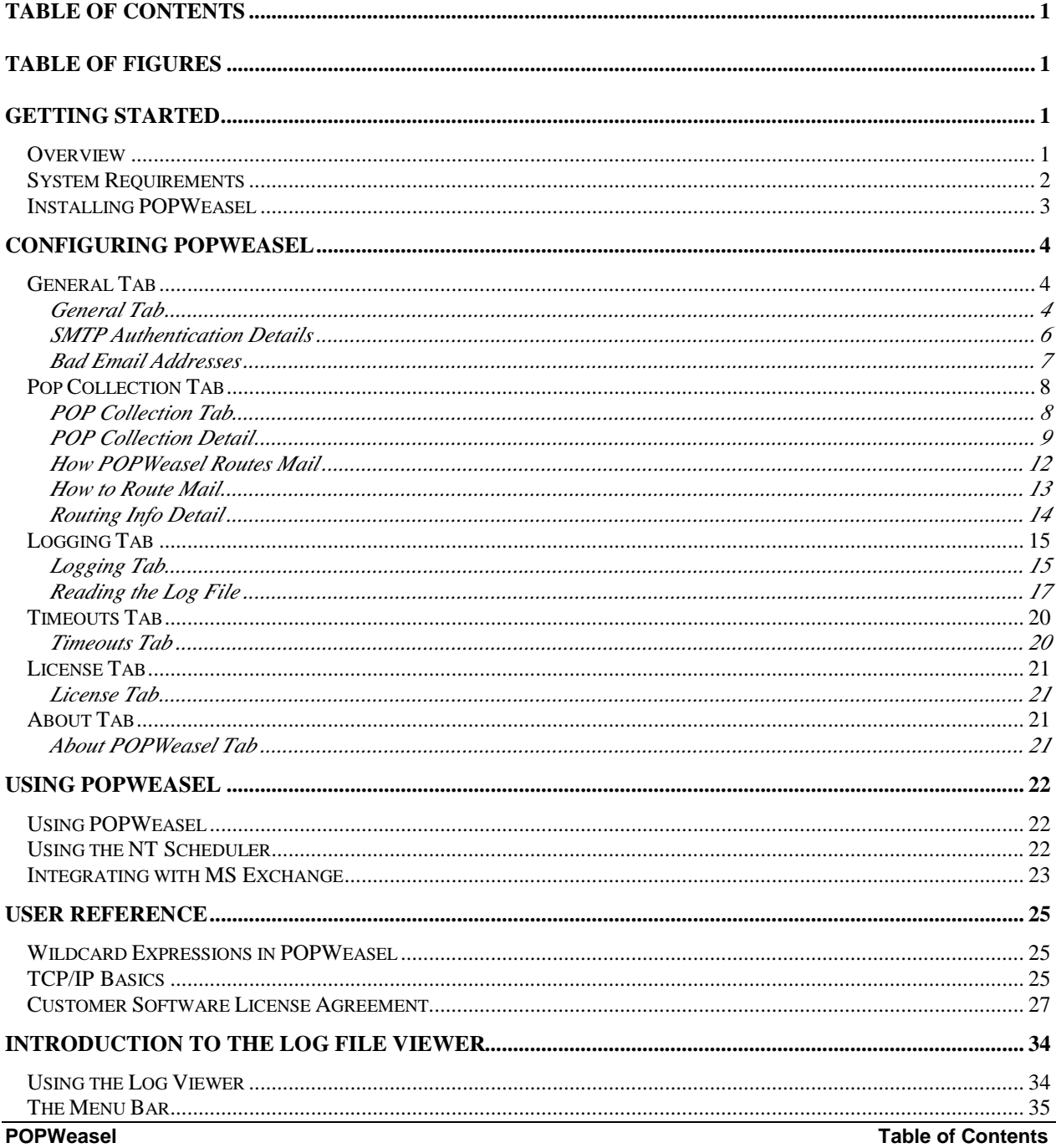

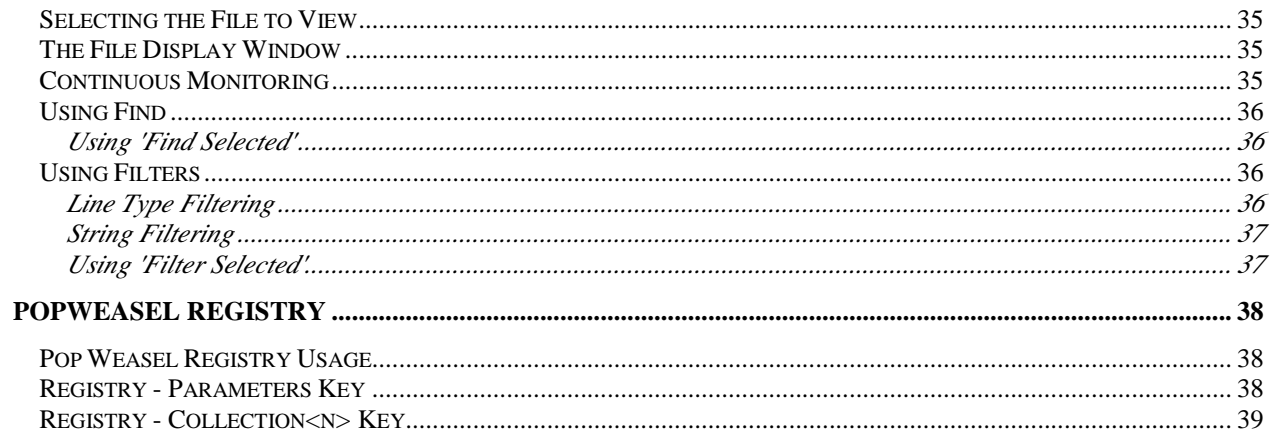

# **Table of Figures**

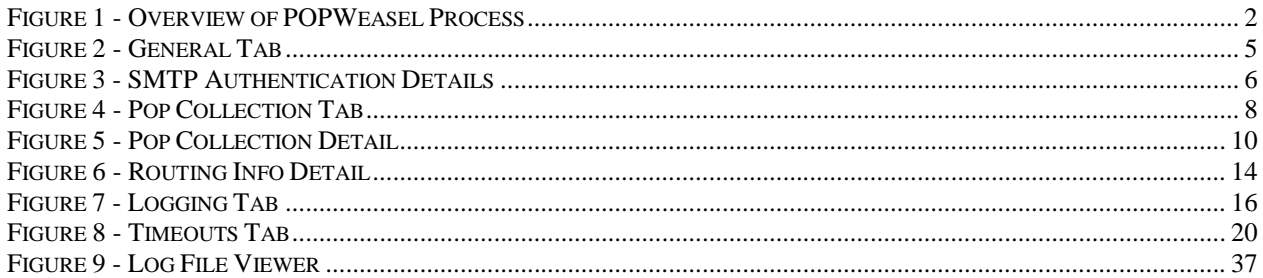

# **Getting Started**

### **Overview**

Many larger corporate mail servers do not have the ability to collect mail from POP3 mail accounts.

POPWeasel is a simple program that is used to collect this POP mail and then forward it to your main SMTP mail server for distribution to your users.

The SMTP mail protocol is a *delivery* based process where the addressing information is exchanged between servers as part of the session followed by the passing of the actual mail file.

With the POP3 protocol, which is a *collection* based process, there is no exchange of addresses as part of the session. In this process the client simply collects the waiting mail files. Generally though the addressing data is contained in the mail header.

When run, POPWeasel collects email using the POP3 protocol from one or more accounts, reads the mail headers for address information then forwards the messages on using SMTP to target mail server using these addresses.

POPWeasel comprises two simple parts:

- 1. The configuration program (weaselc.exe) which is an icon in the Control Panel
- 2. The command line utility (weasel.exe) which is installed as part of your SMTP server or run by another process and collects and forwards mail.

The POPWeasel sequence of events is shown below:

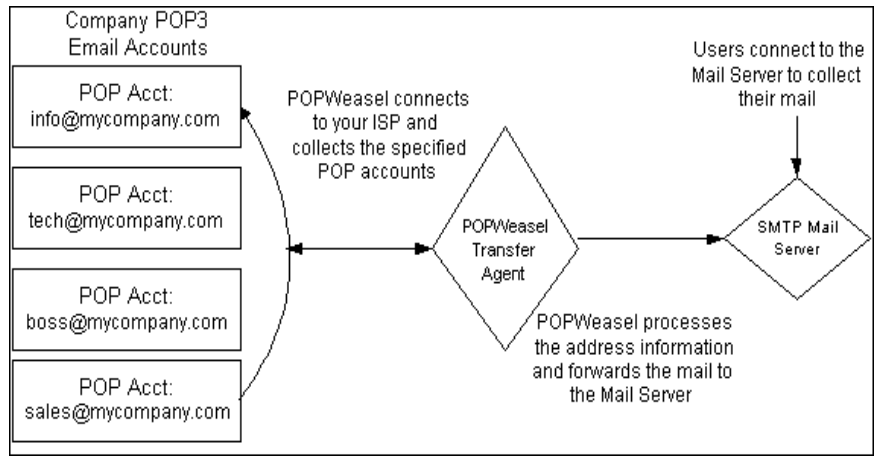

*Figure 1 - Overview of POPWeasel Process*

# **System Requirements**

To be able to use POPWeasel the following requirements must be satisfied.

### **TCP/IP Installed**

POPWeasel uses TCP/IP to communicate with both the POP3 and SMTP servers. TCP/IP must be configured on the POPWeasel machine. You may use either static IP addresses or machine names when configuring the program. Please see TCP/IP Basics on page 25 for more about TCP/IP.

### **SMTP Server**

POPWeasel passes incoming mail to your SMTP server for distribution. This server needs to be running and visible to POPWeasel. In MS Exchange you should activate the Internet Mail Service. For other servers please refer to the vendor's instructions.

### **POP3 Account**

You will need the details of all POP3 mail accounts you wish to collect from. Ensure these accounts can be accessed through your chosen Internet connection and can accept either plain text or APOP login methods.

### **Internet Connection**

If your POP accounts are located on the Internet, you will need to establish a method for connecting to the Internet. POPWeasel does not control your Internet connection or dial-up. See Using POPWeasel on page 22 for some suggestions on how this can be done.

# **Installing POPWeasel**

POPWeasel is supplied as a single self-extracting and installing executable file. Copy this file to the machine on which the program is to be installed then run the installer executable.

After reading and accepting the Customer License Terms the installation will allow you to select the folder to be used by the software. Either accept the default or select your own folder. The software will now install.

Once installation is complete, you can access the configuration program by selecting the POPWeasel icon in Settings/Control Panel.

There are four main steps required to configure POPWeasel:

- 1. Use the General Tab (Figure 2 page 5) to identify your SMTP server and default addressing settings.
- 2. Use the POP Collection Tab (Figure 4 page 8) to configure the POP accounts to collect from.
- 3. Use the Logging Tab (Figure 7 page 16) to set the required level of logging.
- 4. Set-up your chosen method for running the POPWeasel see Using POPWeasel on page 22.

When you have completed the configuration, test your installation. You can review the log file to assist with resolving any problems encountered.

# **Configuring POPWeasel**

### **General Tab**

### **General Tab**

The General tab contains general settings for POPWeasel.

-i For more information about any entry on the screen, select the **?** button (top right) then click on the entry you want to know about.

### **SMTP Communication Parameters**

POPWeasel uses the SMTP protocol to transfer collected mails to the target server and requires TCP/IP to be correctly installed.

Use the SMTP Server entry to identify the target server. You may either use the actual IP address or a machine name. If using a name this must be able to be resolved to an IP address. For more information on using names see TCP/IP Basics on page 25.

The default is localhost (IP address 127.0.0.1) which is a loopback address, sending the e-mail to a server running on the same machine as POP Weasel.

Use the SMTP Port setting to address the SMTP service on the target server. The default port 25 is the normal setting.

If your target SMTP server requires you to use authenticated login before sending mail, click on the **Auth...** button to access the **SMTP Authentication details dialog**.

When Use dialup network addressing is checked, POPWeasel uses the IP address of the dialup connection being used and will forward messages using this address.

#### **Default Address Settings**

The SMTP protocol requires valid *From* and *To* addresses. If POPWeasel encounters problems with either of these addresses then the default settings will be used. You should make sure these settings are changed to valid addresses for your system. For more information, see Bad Email Addresses on page 6.

### **Threads**

The number of threads to use. This is generally set to the total number of POP accounts you collect from. As a rule, this should not be set to more than 10 but the capability of your machine to handle an increased number of threads is dependant on both the hardware resources available and the speed of your internet connection.

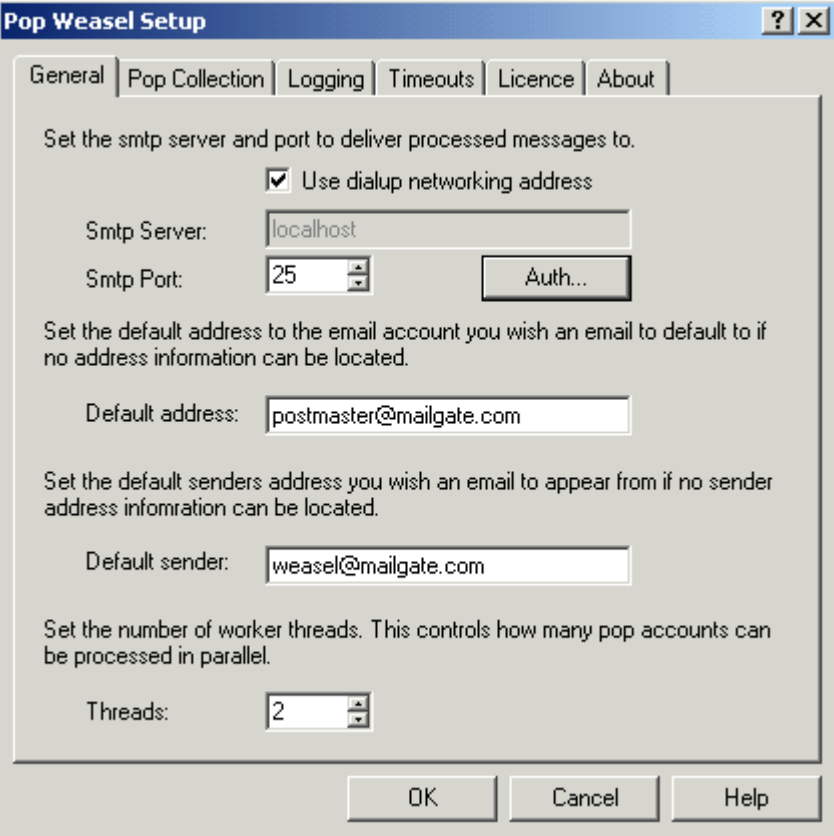

*Figure 2 - General Tab*

### **OK**

Store the settings and close Pop Weasel Setup.

### **Cancel**

Does not store any changed settings and closes Pop Weasel Setup.

### **Help**

Call the main help file for POPWeasel.

### **General Tab - Use Dialup Address**

When enabled, POPWeasel will determine the IP address of the dialup connection being used and send messages to this address. Default is enabled.

If your server monitors traffic by watching the dial-up address and a server-based scheduler is used to make the connection, then check this to make sure the server does not timeout before it is finished.

There is no problem if this is checked but not used by your server.

### **General Tab - SMTP Server**

The address of the machine where SMTP (Simple Mail Transport Protocol) is running. This is where POPWeasel will forward all collected messages. Can either be the numeric IP address or machine name (provided this can be resolved to an IP address).

### **General Tab - SMTP Port**

The port on which the SMTP service is running. This will normally be port 25.

Adjust the SMTP Port setting up or down with the arrows.

### **General Tab - Default Address**

The email address to use if POPWeasel can't determine where to deliver a message. This should be a full address in the form: postmaster@mycompany.com.

### **General Tab - Default Sender**

The email address to use if POPWeasel can't determine the address to use as a *From* address when delivering a message. This should be a full address in the form: postmaster@mycompany.com.

### **General Tab - Threads**

The number of threads assigned to POPWeasel. The default is 2. Click on the help button for more information.

Adjust the number of threads setting up or down with the arrows.

### **SMTP Authentication Details**

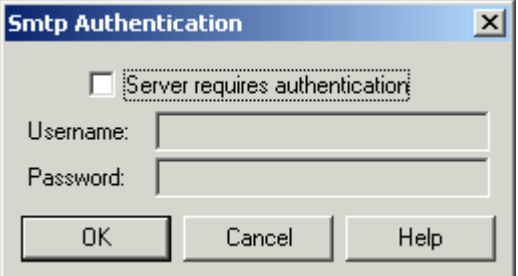

*Figure 3 - SMTP Authentication Details*

Some systems require you to use Authenticated Login to access the SMTP server before you can send a mail. This is used to prevent unauthorised relaying of mail through the server.

POPWeasel provides support for the Auth Login method of authentication which requires a username and password to be sent to the server before sending the mail.

### **Authentication Mode**

Use the dropdown to select the authentication mode to use. Three modes are available:

- 1. No Authentication Select this if your ISP does not require authentication
- 2. Dialin User/Pwd Use the Dialin username and password specified on the Dialup tab for login to the ISP's server.
- 3. Specified User/Pwd Use the username and password specified on this dialog for login to the ISP's server. Use this option if you do not use dialup or you dial into another provider.

Enter the SMTP account username and password to use if you have selected the Specified User/Pwd mode.

### **Bad Email Addresses**

Sometimes mail can arrive with missing or mangled header fields. Also mail may arrive with addresses that are invalid for your SMTP server.

If POPWeasel encounters a problem with either the From or To addresses then the following defaults are used:

#### **From Address**

In the General Tab (Figure 2 - page 5) you should setup the Default sender address so that you can easily identify any mail that has used this address. Generally this should be a full address, for example *weasel@mycompany.com.*

If there is no *From* address in the mail, POPWeasel will use the Default Sender address.

If the *From* address is rejected by the SMTP server POPWeasel forwards to, it will retry using the Default Sender address.

#### **To Address**

In the General Tab (Figure 2 - page 5) you should set the Default address to an address for managing unknown email. Generally this should be a full address - for example *postmaster@mycompany.com.*

If POPWeasel cannot find a To address then the default address is used to forward the mail.

If the To address used is rejected by the SMTP server POPWeasel forwards to, then it will retry using the default address.

#### **Note**

You should ensure that these addresses are correctly set so that POPWeasel can forward all mail successfully. If you wish to have mails with unknown addresses automatically replied to, then this should be managed by your SMTP server and not by preventing POPWeasel from forwarding the mail.

# **Pop Collection Tab**

### **POP Collection Tab**

The POP Collection tab contains a list of all the defined mail collections. This list shows the account name and POP3 server for each collection.

Click Add to create a new collection or highlight a current collection and click Edit to view and change the settings or Delete to remove old collections.

Selecting Add or Edit will display the POP Collection Detail (Figure 5 - page 10) dialog which allows the entry of the POP account details.

POPWeasel can collect from an unlimited number of POP3 accounts but if more than two accounts are defined you should adjust the Threads setting found on the General Tab (Figure 2 - page 5).

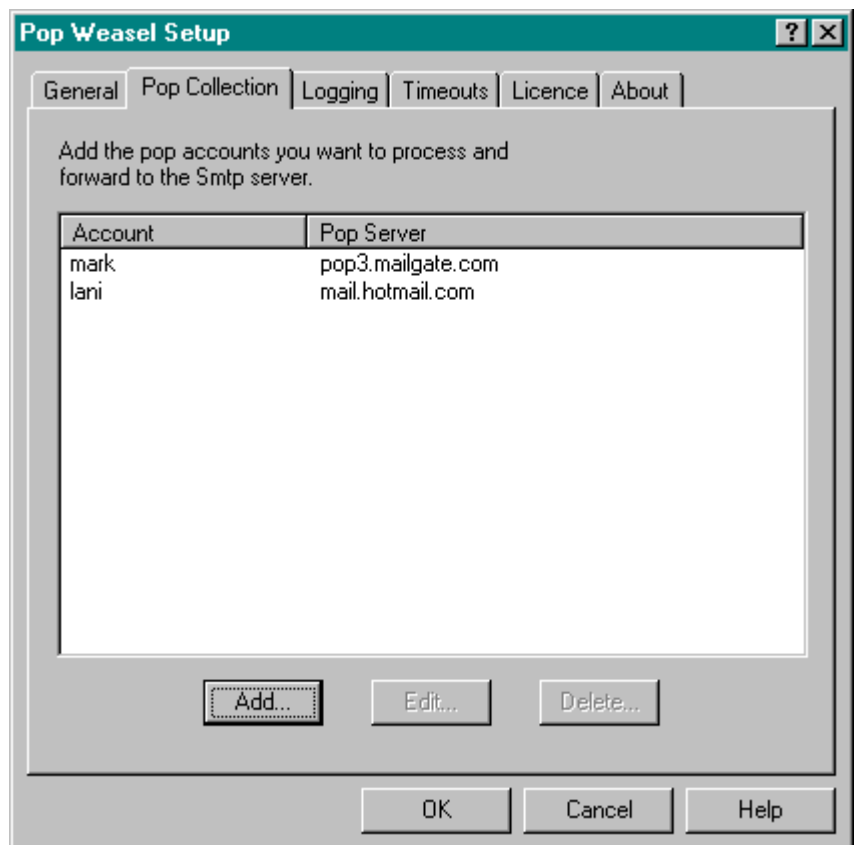

*Figure 4 - Pop Collection Tab*

### **POP Collection Tab**

Displays a list of the defined POP collections. Shows the name of the POP mailbox account to be collected and the server where it is located.

### **POP Collection Tab - Add Button**

Press this button to add a new POP collection definition.

### **POP Collection Tab - Edit Button**

Press this button to edit the highlighted POP collection definition.

### **POP Collection Tab - Delete Button**

Press this button to delete the highlighted POP collection definition.

### **POP Collection Detail**

The POP Collection detail dialog contains the details of the POP mail account to be collected and the mail routing settings to be used.

i For more information about any entry on the screen, select ? button (top right) then click on the entry you want to know about.

When POPWeasel collects POP3 mail it reads the mail header data and uses this to forward mail to the correct account in the target SMTP server. Different ISP's can use different processes when placing mail in your mail account. By adjusting the mail routing settings you can tailor the routing process to match your ISP. For more detail on how this works, please refer to How POPWeasel routes mail on page 12.

#### **POP Account Settings**

To collect the POP3 mail, POPWeasel needs the details of the account to collect from.

The Pop Account and Pop Password entries are the mail account details supplied by your ISP. In many cases these will be the same as the dial up account user id and password. Note POPWeasel only supports plain text passwords.

The Pop Server entry specifies the ISP POP3 mail server to connect to for collection. This will normally be a machine name (example - mail.isp.net) but can also be an IP address (example - 192.168.1.1).

Select the Login Method to use. Most ISP's require the *User + Pass* method. If in doubt try this setting first.

Should you be unsure of the entries to make you should contact your ISP for the details.

Check the Enabled option to include this account as an active collection.

You may also wish to set the Leave mail on the server option. To use this your ISP must support the UIDL command. POPWeasel will maintain a list of the mails that have already been collected, but will only instruct the deletion of mail on the server after the defined period. This option can be useful if you wish to collect copies of your mail using different methods.

#### **Mail Routing Settings**

For more detail on how to correctly set-up the mail routing settings, refer to the section How to Route Mail on page 13.

The Routing list defines the order of precedence used when searching the mail header for valid addresses. The list order can be adjusted by highlighting a header field entry then moving it using the Up/Down arrows. Existing entries may be changed or new

entries added to the list. Add and edit will open the Routing Info detail (Figure 6 page 14) screen. Entries may also be deleted from the list.

The Address filter pattern(s) entry defines what mail addresses are acceptable for routing purposes. Entries may include wildcards, see page 25.

Remove occurrences of and Address Map allow selected addresses to be modified before being used for routing purposes.

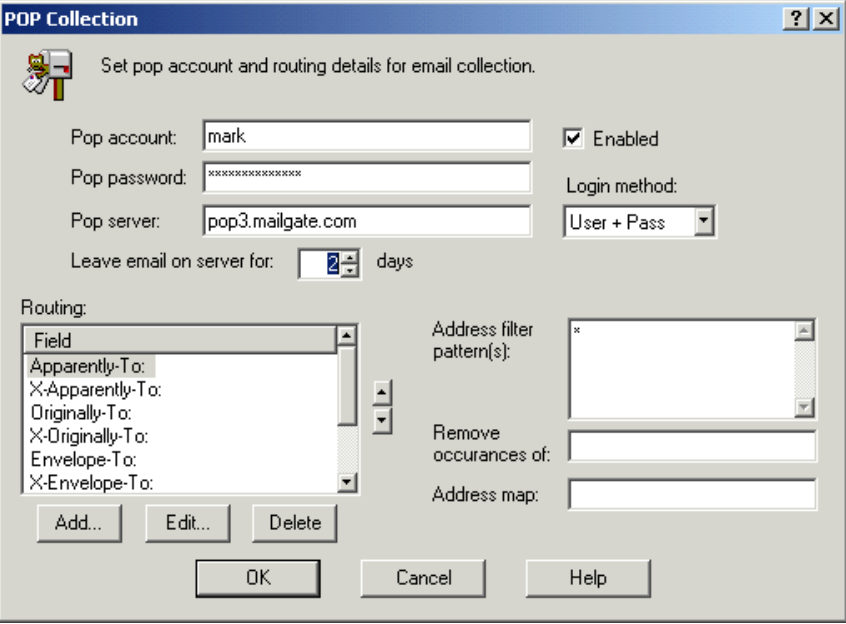

*Figure 5 - Pop Collection Detail*

#### **POP Collection Detail - POP Password:**

The password for the POP mail account which mail is to be collected from. Only clear text passwords are supported. Refer to your ISP for this information.

### **POP Collection Detail - Address Filter Pattern(s):**

Mail address filter pattern(s) to define which mail addresses are acceptable for routing purposes. Wildcards may be used. Only mail addresses that match a filter pattern will be passed for routing. You can have more than one pattern, but each must be on a separate line.

For example if you set the filter as \*@mailgate.com, POPWeasel will ignore any addresses not for that domain. In particular, if POPWeasel uses the To/CC addresses to route email, set the filter to your domain to ignore other address in these fields.

You may further tailor the filter list using the '!' negate operator. In the above example we can exclude 'mail@mailgate.com' from being valid by adding a line !mail@mailgate.com before the line \*@mailgate.com. In this case any address @mailgate.com except mail@mailgate.com will be accepted. All other addresses will be rejected.

See page 12 for more details on how mail is routed.

#### **POP Collection Detail - POP Account:**

The name of the POP mail account which mail is to be collected from. Refer to your ISP for this information.

### **POP Collection Detail - POP Server:**

The name or IP address of the POP server where the account resides. Refer to your ISP for this information.

If your ISP uses a non-standard port for the POP service then specify the POP server to collect from, ':', and then port to use.

Example - isp\_pop\_server.net:999

If the port is not specified then the default port (110) will be used.

### **POP Collection Detail - Leave Email on Server For:**

Collected mail is retained on the ISP's mail server for the specified number of days. POPWeasel will maintain an internal list of all mail that has been collected to prevent double collection.

A setting of -1 may be used if you wish to retain copies of collected mail on the ISP's server permanently. Using this setting is not recommended.

To use this facility your ISP must support the UIDL command.

Adjust the number of days setting up or down with the arrows.

### **POP Collection Detail - Enabled Check Box**

Check here to enable the collection of mail from this POP account.

### **POP Collection Detail - Remove Occurrences Of:**

Specify a string of characters to be removed from an address before processing.

Some mail servers add extra data to the normal mail addresses for security or system purposes. This option allows this extra data to be removed.

See page 12 for more details on how mail is routed.

Example:

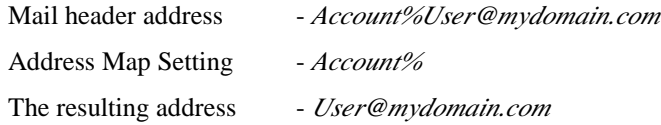

### **POP Collection Detail - Address Map:**

This setting allows the alteration of email addresses extracted from collected messages prior to use in the forwarding process. It can be used in one of three ways -

- If this setting is blank no alterations are done.
- If set to an email domain specified like 'mydomain.com' or '@mydomain.com' then the domain part of each address is replaced with the domain in the setting.
- If the setting is a complete email address then all email addresses are replaced with the address in this setting.

See page 12 for more details on how mail is routed.

#### **POP Collection Detail - Routing**

List of the mail header fields to look for when routing mails from this POP account. The sequence of this list defines the header field routing priority.

See page 12 for more details on how mail is routed.

Move the highlighted mail header routing field up or down the list with the arrows.

### **POP Collection Detail - Routing Field Add Button**

Press this button to add a new entry to the end of the routing field list.

#### **POP Collection Detail - Routing Field Edit Button**

Press this button to edit the highlighted routing field.

### **POP Collection Detail - Routing Field Delete Button**

Press this button to remove the highlighted routing field from the list.

### **How POPWeasel Routes Mail**

The SMTP protocol requires the client to provide From and To addresses before sending a mail file. POPWeasel uses the following process to search the incoming address headers and determine these addresses so the mail can be forwarded. For some hints and tips on how to make the right settings see How to Route Mail on page 13.

#### **Search for valid To: address fields**

A POP mail header can contain three types of recipient address field:

- *To:/Cc:* Generally created by the sending email software. These are the addresses normally presented by your email client.
- *Received: \* for \** Header data normally added by the mail servers through which the mail has been passed. This routing data is a report of the SMTP interchanges between servers and normally shows the server which sent the mail and the intended recipient address.
- *Other To:* Header data normally added by your ISP when the mail is transferred from their SMTP server into your mail account. The data here can vary greatly between ISP's

POPWeasel uses the list of routing fields defined in the POP Collection Detail screen (Figure 5 - page 10) and searches for these in the mail header, using the sequence of the list. When a matching header field is found, POPWeasel extracts the mail address(es) and passes them to the next stage.

#### **Address Filter Pattern Check**

Each mail address extracted from the header is now matched against the settings in the Address filter pattern entry on the POP Collection Detail screen (Figure 5 - page 10). All addresses which do not match any of the filters are rejected. The default setting for the Address filter pattern is \* which means allow all addresses.

You can enter multiple patterns, one on each line, but by using wildcards (see page 25) you should be able to keep the list short. Using this setting is particularly important if POPWeasel uses the *To:/Cc:* fields for routing, as these often contain multiple addresses not for your domain which need to be rejected.

POPWeasel now selects from the addresses which have passed the Address filter pattern check those which were extracted from the highest priority routing field.

### **Remove Occurrences of**

Some ISP's add extra data to the email addresses in the mail header to route mail on their mail servers. This extra data can be removed using the Remove Occurrence of setting on the POP Collection Detail screen (Figure 5 - page 10), returning the address back to a normal email address.

If there is an entry in the Remove Occurrences of setting, the selected addresses are tested for the string to be removed and if it exists it is removed from each address.

#### **Address Map**

Sometimes the best routing field contains a domain name which is not the same as your mail domain name and therefore needs to be changed, or you may wish all incoming mail from this account to go to a single address. The Address map option on the POP Collection Detail screen (Figure 5 - page 10) can be used in one of two ways to achieve this requirement.

- Method 1 If an email domain is specified as 'mydomain.com' or '@mydomain.com' then the domain part of each address is replaced with the domain in the setting.
- Method 2 If the setting is a complete email address then all the email addresses are replaced with the address in this setting.

### **Forward Mail**

POPWeasel now uses the resulting mail addresses to forward the mail to your SMTP server.

### **How to Route Mail**

In many cases POPWeasel will correctly route your mail after you have completed a basic setup. To understand how this process works see How POPWeasel Routes mail on page 12. Sometimes though you will need to adjust your routing settings to best match your ISP.

By using the POPWeasel logging options you can review the data you are collecting from your ISP and how POPWeasel is reacting to this data.

In the Logging Tab screen (Figure 7 - page 16) check all the logging options. When you collect mail POPWeasel will log the detail of the collection process. Use a suitable text file viewer to open and review the log file. See Reading the Log File on page 17 for more detail on the log.

From the log you can identify which header fields your ISP uses and how your email addresses are presented.

If your ISP adds routing fields like Envelope-To: or X-Envelope-to: into all your emails, often it is best to use these fields for routing. You should ensure the appropriate entry is made near the top of the routing list on the Pop Collection Detail screen (Figure 5 - page 10). You may also need to add entries to the Remove Occurrences of or Address Map settings to further adjust the mail address.

The next best routing option is often the *Received: \* for \** data. This should generally have a high priority in your routing list.

With some ISP's only single copies of each mail (when there is more than one recipient in your domain) are placed in your POP account and the ISP does not add any routing data. In this case your primary routing option will be the *To:/Cc:* fields. You should move this setting near the top of the routing list as first preference. Note if you normally route using this option then correctly setting the Address filter pattern is important to prevent copies of the mail being passed through for every address in the To: and Cc: list.

Unless you have good reason to do so, it is generally best not to remove entries from the POP Collection routing list. Just change the order to adjust the priority. Entries should only be deleted if you are sure that the data used is of no use to you and that there is always an alternative routing field available.

### **Routing Info Detail**

The Routing Info detail screen is used to set to properties of a Routing list entry.

Entries may be defined as being either a *Received \* for \**, a *To/Cc:*, or a user specified type. Use the radio button to select the entry type required.

If you select a user specified entry, you must enter the header field label to search for in the adjacent box.

For more details please refer to How POPWeasel routes mail on page 12.

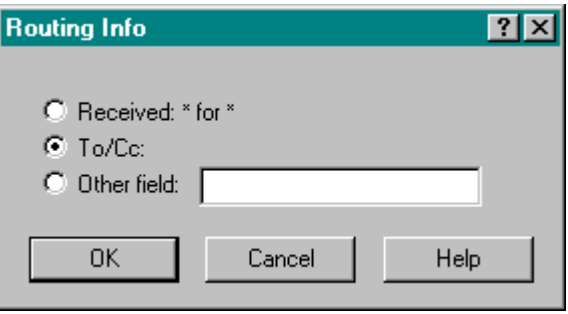

*Figure 6 - Routing Info Detail*

#### **Routing Info - Received \*for\***

Select this option to add or change the highlighted routing field to -

*Received: \*for\**.

### **Routing Info - To/CC**

Select this option to add or change the highlighted routing field to -

*To/CC:*.

### **Routing Info - Other Field**

Select this option to add or change the highlighted routing field to a user defined header routing field.

## **Logging Tab**

### **Logging Tab**

The Logging tab settings determine how much information is collected in the current POPWeasel log file.

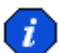

For more information about any entry on the screen, select the ? button (top right) then click on the entry you want to know about.

POPWeasel logs are placed in the subdirectory called LOG below where POPWeasel was installed. (the default install directory is c:\program files\weasel). A new file is created for each day and is named PW<yymmdd>.log, such as PW990730.log.

It is recommended that you log at least error and warning messages. It is a good idea to check the log frequently when you first install POPWeasel to make sure there are no problems.

The log file is a simple text file and may be viewed with the Log File Viewer (see page 34) or programs like Notepad and Wordpad.

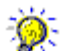

When you first install POPWeasel, turn on all the logging options. This will allow you to review the mail data being processed and can provide valuable information when setting up the POP collection parameters. For some guidelines using the log file see Reading the Log File on page 17.

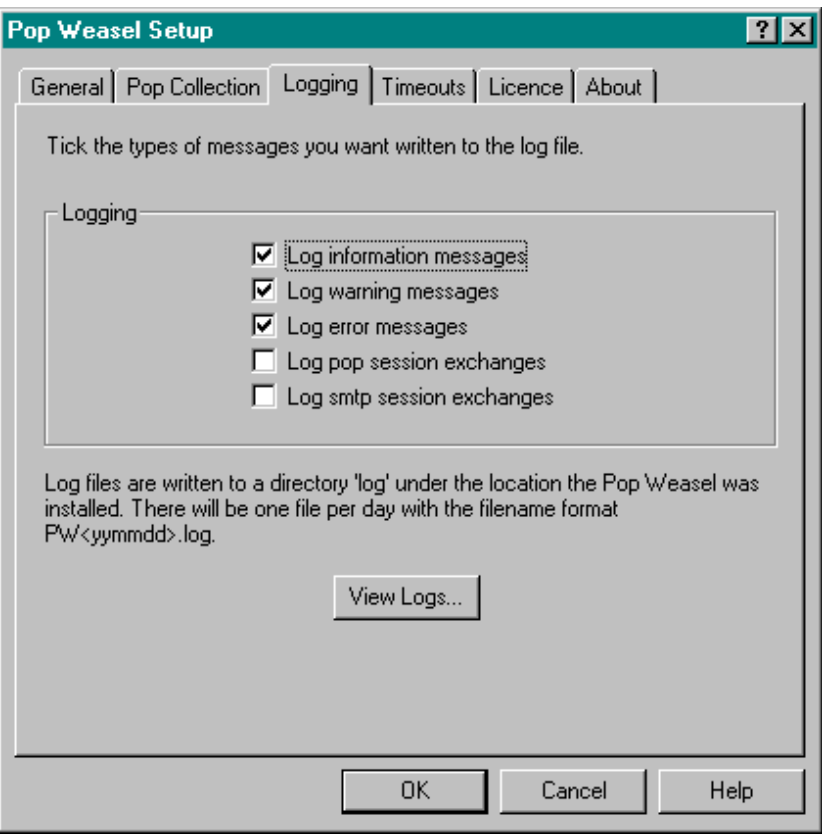

*Figure 7 - Logging Tab*

### **Log - Information msg.**

Check to log informational messages in the current POPWeasel log file. Optional.

### **Log - Warning msg.**

Check to log warning messages in the current POPWeasel log file. Recommended.

### **Log - Error msg.**

Check to log error messages in the current POPWeasel log file. Recommended.

### **Log - POP Session Exchange**

Check to log POP session detail messages in the current POPWeasel log file. This detail includes the POP session connection commands and the detail of any messages collected. Using this setting can lead to large log files. Optional.

### **Log - SMTP Session Exchange**

Check to log SMTP session detail messages in the current POPWeasel log file. This detail includes the SMTP connection commands used and therefore shows the result of the routing process. Optional.

### **Logging Tab - View Logs Button**

Click on this button to invoke the Log File Viewer.

### **Reading the Log File**

POPWeasel can be set to log extensive details of each mail collection process. See the Logging Tab (page 15) on how to set this.

POPWeasel logs are placed in the subdirectory called LOG below where POPWeasel was installed. (the default install directory is c:\program files\weasel). A new file is created for each day and is named PW<yymmdd>.log, such as PW990730.log.

The log file is a simple text file and may be viewed with the Log File Viewer (see page 34) or programs like Notepad and Wordpad.

Each line of the log will start something like this:

weasel I 09:21:10 0x00000119

which indicates the type of log message, the time and the internal system thread id.

In the following example this section has been removed for clarity.

Example session log (red) with comments (black)

< - indicates data being received by POPWeasel

> - indicates data being sent by POPWeasel

Lines without either  $\langle$  or  $\rangle$  are reports of Weasel actions.

POPWeasel start and initialises

Pop Weasel Version 2.0.019 starting

Operating system is Windows NT (intel) 4.0 build 1381 Service Pack 4

Starting 2 worker threads

POPWeasel now establishes a connection with the SMTP server.

Connecting to smtp server localhost:25

< 220 nttest2 MailGate ready on Wed, 06 Sep 00 09:21:12 GMT Daylight Time

- > HELO weasel
- < 250 Welcome mailgate

POPWeasel connects and logs into the POP account

Connecting to pop server 192.168.1.23:110, account test1

- $\lt$  +OK pop server ready
- $>$  USER test1
- < +OK test1 welcome
- > PASS <keep it quiet>
- < +OK mailbox is locked
- > STAT
- $< +OK 3 3240$

This section only occurs if you have set 'Leave mail on Server' on. It is part of the control for checking for new unread messages.

> UIDL

< +OK unique id list follows.

 $< 1$  527965313348

< 2 531967092983

< 3 532967092983

 $\langle$  .

3 unread messages to collect

3 expired messages to delete

POPWeasel now starts to collect the first message. Notice that the full message detail is written to the log.

 $>$  RETR 1

 $\epsilon$  +OK 1078 octets

< Status: Read

 $<$  Received: from [127.0.0.1] by  $<$ nttest2> (MailGate 3.3.153) with SMTP; Thu, 3 Aug 2000 14:20:07 +0100

 $\langle$  Received: from [192.168.1.19] by  $\langle$ nt2 $\rangle$  (MailGate 3.3.153) with SMTP; Thu, 3 Aug 2000 09:28:10 +0100

< Received: by localhost with Microsoft MAPI; Thu, 3 Aug 2000 09:27:07 +0100

< Message-ID: <01BFFD2C.FE66C6C0.test@mailgate.com>

< From: Test User <test@mailgate.com>

< To: "'test2@mailgate.com'" <test2@mailgate.com>

< X-Apparently-to: "'test3@mailgate.com'" <test3@mailgate.com>

Found routing field To:

Extracted test2@mailgate.com

Found routing field X-Apparently-to:

Extracted test3@mailgate.com

Above - POPWeasel has found two possible routing fields. In this installation the X-Apparently-to: is higher in Routing list. Below - the message continues to arrive.

< Subject: Test Message

< Date: Thu, 3 Aug 2000 09:27:04 +0100

< Organisation: Mailgate Ltd

< X-Mailer: Microsoft Internet E-mail/MAPI - 8.0.0.4211

< MIME-Version: 1.0

< Content-Type: text/plain; charset="us-ascii"

< Content-Transfer-Encoding: 7bit

< Date: Thu, 3 Aug 2000 09:28:10 +0100

 $\lt$ 

The Message header is now complete so POPWeasel knows is has all the routing fields in the message. Having established which addresses to use, the session with the SMTP server can be started (below) and the email forwarding is commenced.

> RSET

 $< 250$  OK

> MAIL FROM:<test@mailgate.com>

 $< 250$  OK

> RCPT TO:<test2@mailgate.com>

 $< 250$  OK

< 354 Start mail input, end with <CR><LF>.<CR><LF>

And the mail continues to arrive...

< Test Mail

 $\lt$ 

< POPWeasel Support

< support@mailgate.com

< http://www.mailgate.com

 $\,<$ 

 $\lt$  .

Above - The final **.** indicates the end of the POP mail

Below - the SMTP server reports receiving the message OK.

< 250 Message received OK

Message delivered to test3@mailgate.com

> RETR 2

---------------- next message etc.

At the end of the session POPWeasel disconnects from both servers and the program finishes

**OUIT** 

< +OK mailbox updated

< 221 Goodbye mailgate

Pop Weasel terminating

\*\*\*\*\*\*\*\*\*\*\*\*\*\*\*\*\*\*\*\*\*\*

# **Timeouts Tab**

### **Timeouts Tab**

The Timeouts tab settings determine the transmit and receive timeouts for the POP and SMTP protocols.

i For more information about any entry on the screen, select the ? button (top) right) then click on the entry you want to know about.

Generally these settings should not need to be changed unless you have slow connections to either your POP or SMTP servers. If you have a slow connection or are getting errors, you can increase these values.

POPWeasel is designed to be installed on the same machine as your SMTP server. If you install on a separate machine you may need to increase the SMTP timeouts to prevent errors.

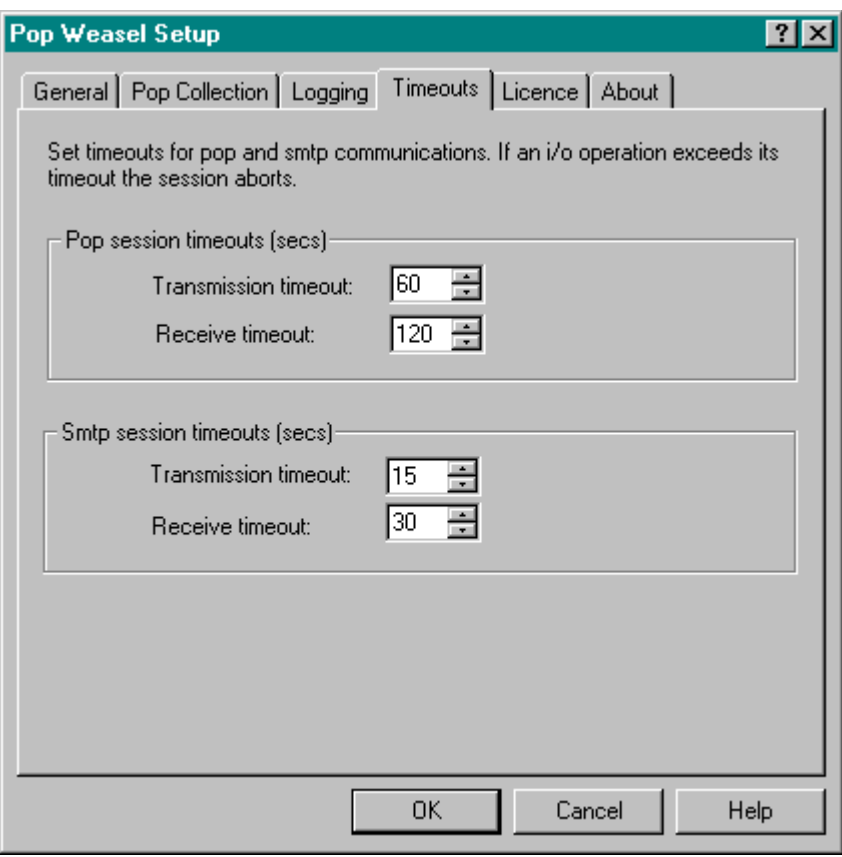

*Figure 8 - Timeouts Tab*

### **Timeouts - POP Transmission**

POP session timeout value when sending. Default is 60 seconds.

### **Timeouts - POP Receive**

POP session timeout value when receiving. Default is 120 seconds.

### **Timeouts - SMTP Transmission**

SMTP session timeout value when sending. Default is 15 seconds.

### **Timeouts - SMTP Receive**

SMTP session timeout value when receiving. Default is 30 seconds.

### **License Tab**

### **License Tab**

The License tab is used to register your copy of POPWeasel.

When you purchase a POPWeasel License, you will be sent a registration key by email.

To register the program, enter the License key exactly as shown in the email and enter your company or organisation name in the Register to: field. Press the Check button to confirm the data is correctly entered and to complete the registration process.

Once registered the License tab will display your software serial number. You may have to quote this number if you need to contact us. Please keep a safe record of your key and serial number.

Full details on how to purchase a License can be found on our web site at **www.mailgate.com.**

### **About Tab**

### **About POPWeasel Tab**

The About tab displays our logo, copyright information and software version.

# **Using POPWeasel**

## **Using POPWeasel**

A POPWeasel collection is performed by running the command line program, Weasel.exe, which can be found in the folder where POPWeasel was installed. By default this is in a directory 'Weasel' which is in the system's 'Program Files' directory, i.e. 'c:\Program Files\Weasel'.

POPWeasel makes use of TCP/IP to communicate with the mail servers but it does not provide any facility to establish a connection to the Internet. If you have a permanent Internet connection then POPWeasel will simply make use of this but you may need to review your firewall settings.

If you use a dial-up connection you may need a controlling process to establish a connection then run the program.

MS Windows NT has available a simple scheduler which may be used. See Using the NT Scheduler on page 22 for an example of how this may be done.

It is also possible that your mail server could be used to control the connection. See Integrating with MS Exchange on page 23 for some guidelines on interfacing POPWeasel with this server.

POPWeasel is one of a family of products. This includes MailGate, which is an integrated mail and proxy server. MailGate has a comprehensive dial-up scheduler and can be configured to forward mail to other SMTP servers using the same routing technology as POPWeasel. For more information about MailGate, visit **www.mailgate.com**.

# **Using the NT Scheduler**

You can use the scheduler available in NT (the AT command) to run a batch file to start POPWeasel at specified times throughout the day as described below.

#### **Install and start the NT Schedule service**

For further details on setting up and using the AT scheduler, refer to the NT help system.

### **Create a Batch File**

Set up a batch file to dial, run weasel then disconnect, with a name such as popmail.bat with the text below. Check that the program pathnames are appropriate for your system.

c:\winnt\system32\rasdial MyISPDialUp MyPopAccount MyPassword

c:\"Program Files"\Weasel\weasel.exe

c:\winnt\system32\rasdial MyISPDialUp /disconnect

**Note** - If you have a direct connection to the Internet, you do not need to use rasdial.exe to open and close the connection. The batch file will only need the weasel.exe line.

### **Use the AT command to schedule the dialups**

The following AT commands will schedule the popmail.bat file you created above. You can put them in another batch file, such as PopDial.bat shown below, to save having to retype the commands whenever you re-start the AT service. Check that the program pathnames are appropriate for your system.

c:\winnt\system32\at 09:30 /every:M,T,W,Th,F c:\popmail.bat

c:\winnt\system32\at 10:00 /every:M,T,W,Th,F c:\popmail.bat

c:\winnt\system32\at 10:30 /every:M,T,W,Th,F c:\popmail.bat

c:\winnt\system32\at 11:00 /every:M,T,W,Th,F c:\popmail.bat

c:\winnt\system32\at 11:30 /every:M,T,W,Th,F c:\popmail.bat etc.

### **Start the mail schedule**

Run the PopDial.bat you created above.

## **Integrating with MS Exchange**

POPWeasel may be installed to use MS Exchange Server so that Exchange provides the connection, scheduling and dial-up control. This is managed by the Internet Mail service. If you do not have this service installed, refer to your Exchange documentation for instructions on how to install and configure it.

### **To setup POPWeasel with Exchange:**

- 1) Select your site, select Configuration, and then select Connections.
- 2) Double-click on the Internet Mail Service
- 3) On the Dial-up Connections tab, from the Available Connections box select the connection you wish POP Weasel to collect for.
- 4) Click on Mail Retrieval for each connection you wish to collect from. In the Mail Retrieval box, select Custom Command, and type in:

#### **" C:\program files\weasel\weasel.exe"**

or whatever your path is to weasel.exe.

If you have problems with the connection being dropped while POPWeasel is working, increase the time-out in Exchange in the 'Timeout after' field on the dial-up connections tab in the Internet Mail Service (IMS) configuration dialog.

# **User Reference**

# **Wildcard Expressions in POPWeasel**

Some entries in POPWeasel allow the use of wildcard patterns rather than creating long lists. When creating these entries, you can use special characters to control the matching process.

The following can be used within POPWeasel to create wildcard patterns.

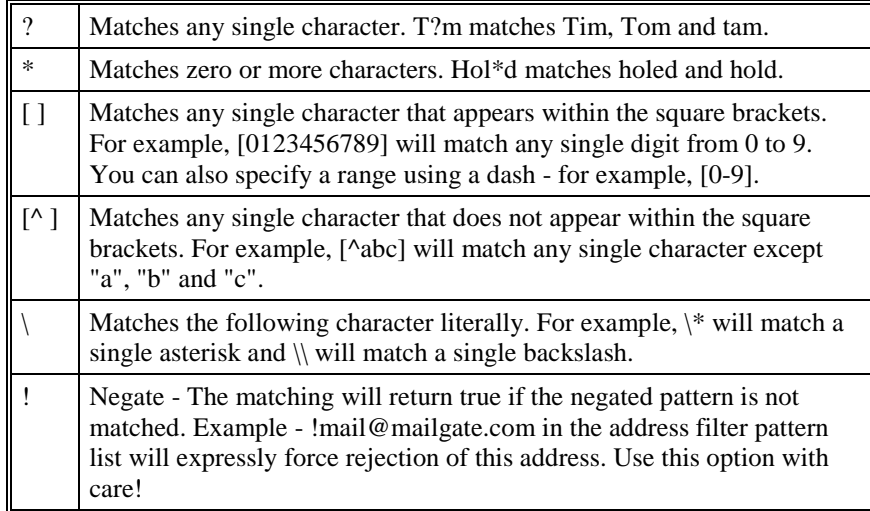

## **TCP/IP Basics**

When communicating with both the POP and SMTP servers POPWeasel makes use of the internet protocol IP. For the POPWeasel to operate this must be correctly installed.

While it is beyond the scope of this document to provide full details of the installation of TCP/IP, there are some useful points to remember.

**About Addresses**

On a TCP/IP network every device (PC, Server, Router etc) has to have a unique address. With IP this is user definable and comprises a number in the form nnn.nnn.nnn.nnn. The structure of this number and range of numbers available depends on the structure of the network. This is a complex subject beyond the scope of this document.

For one device to talk to another device on the network, it must know and address its data to the other device's IP address.

#### **Names or Numbers?**

The numbers used for TCP/IP are quite meaningless and may change as devices are changed or moved. To make things easier for people to understand, devices are often given names. So that one device can talk to another (which requires the actual number) these names need to be resolved (i.e. converted) to the actual address associated with the name.

There are a number of ways this can be done including looking the name up in a file called *Hosts* on the local machine or by using DNS servers which hold databases of names and their addresses.

In a small network it is often easier to disregard names and simply give each device a unique IP address number. When using software like POPWeasel, which requires the identification of other devices, if you quote the actual IP address no lookup is needed. In larger networks and when communicating with Internet based machines you will need to use names. You must ensure though that these can be resolved by having a correctly configured IP network.

#### **What is localhost?**

With IP there are certain reserved addresses (by convention). One of these is a special address that makes the IP communication software on your machine talk to itself. This address is 127.0.0.1 and is given the name localhost. When you first set-up a *hosts* file this address and name will normally already be included. If you want some software on a machine to talk to other software on the same machine it is generally easiest to use the localhost address. (note - if you want to use the name *localhost* you may need also to activate the use of the *hosts* file. See your system manuals on how to do this).

#### **So what are Ports?**

To enable a connection from the network to a particular application running on a machine, TCP/IP makes use of ports. Each application may be associated with a port and when a remote machine wishes to connect to that application it must address both the IP address of the machine and the port for the application. The IP address/port couplet therefore gives a unique application to application link. There are an number of ports that are (by convention) generally reserved for particular applications or services. In particular :-

Port 25 - Used for SMTP mail.

Port 110 - Used for POP mail.

POPWeasel uses these ports when making a connection to the POP or SMTP servers but occasionally these services may be associated with different ports. If this is the case then POPWeasel will allow this to be specified. See the relevant help text.

## **Customer Software License Agreement**

### **CUSTOMER SOFTWARE LICENSE AGREEMENT for POPWeasel**

Mailgate Limited (the "Licensor") is authorised to License POPWeasel software (the "Software"), and upon installation the Licensee accepts a non-exclusive, nontransferable License to "Use" (as hereinafter defined) the Software on a single computer upon the terms and subject to the conditions contained herein:

This License entitles the Licensee to:

(a) load and install the Software on one computer (the "POPWeasel Server");

(b) Use the Software in accordance with the provisions of Clause 1 of this License.

1. Use of the Software

The Use permitted by this License depends on whether or not a License fee is paid as follows:

If no License fee is paid,

POPWeasel may be Used for evaluation purposes only; it is time-limited and for the first 30 days after installation Use is permitted. Thereafter, no further Use is permitted unless and until a License fee has been paid to the Licensor or its agent.

If the License fee for POPWeasel is paid,

Use is permitted subject to the provisions contained in this License Agreement.

For the purposes of this License "Use" shall mean and include:

running the Software; copying the Software for the purposes only of understanding the contents of machine-readable material and for back-up, provided that no more than two (2) copies will be in existence under any License at any one time without prior written consent from the Licensor or as otherwise permitted by the applicable law; utilising but not copying any instructional and/or operational manuals relating to the Software.

License 'Keys'

In the case of any version of POPWeasel:

Licensed Use of the Software is effected with a License 'key' supplied by the Licensor or its agents which when the string of characters comprising the 'key' is entered into POPWeasel as provided for Licenses Use of the POPWeasel software.

The Licensee will keep confidential any License 'key' provided.

2. License Fee

Where the License Fee is not paid by the Licensee at the time the Software is obtained from the Licensor or its agent the License Fee will be payable within the number of days specified in the Licensor's or its agent's invoice, unless otherwise agreed in writing by the Licensor.

An additional License Fee is payable for each computer upon which the Software is installed.

3. Licensee's Undertakings

The Licensee undertakes not to perform any of the acts referred to in this sub-clause except to the extent and only to the extent permitted by the applicable law to the Licensee as a lawful user (i.e. a party with a right to use) of the Software and only then for the specific limited purpose stated in such applicable law or hereunder. The Licensee undertakes:

not to copy the Software (other than for normal system operation and as specified in Clause 1 above) nor otherwise reproduce the same Provided that the Licensee may copy the Software for back-up purposes as expressly permitted by this License or by law;

not to translate, adapt, vary, modify the Software;

not to disassemble, decompile or reverse engineer the Software

Provided however that in the case of decompilation, the Licensee may incidentally decompile the Software only if it is essential so to do in order to achieve interoperability of the Software with another software program ("Permitted Purpose") and provided the information obtained by the Licensee during such decompilation is only used for the Permitted Purpose and is not disclosed or communicated to any third party whom it is not necessary to disclose or communicate such information without the Licensor's prior written consent and is not used to create any software which is substantially similar to the expression of the Software nor used in any manner which would be restricted by copyright.

The Licensee undertakes:

to maintain accurate and up-to-date records of the number and location of all copies of the Software.

to supervise and control Use of the Software in accordance with the terms of this License.

to ensure that its employees, agents and other parties who will use the Software are notified of this License and the terms hereof prior to such employee, agent or party using the same.

to reproduce and include the copyright notice of the Licensor or such other party as may be specified in or on the Software (the "Owner") on all and any copies, whether in whole or in part, in any form, including partial copies or modifications of the Software made herein.

not to provide or otherwise make available the Software in whole or in part (including where applicable, but not limited to, program listings, object code and source program listings, object code and source code) in any form to any person other than the Licensee's employees or as specified above without prior written consent from the Licensor.

within 14 days after the date of termination or discontinuance of this License for whatever reason, to destroy the Software and all updates, upgrades or copies, in whole and in part, in any form including partial copies or modifications of the Software received from the Licensor or made in connection with this License, and all documentation relating thereto.

4. Warranty

### THE LICENSEE ACKNOWLEDGES THAT SOFTWARE IN GENERAL IS NOT ERROR-FREE AND AGREES THAT THE EXISTENCE OF SUCH ERRORS SHALL NOT CONSTITUTE A BREACH OF THIS LICENSE.

IN THE EVENT THAT THE LICENSEE DISCOVERS A MATERIAL ERROR WHICH SUBSTANTIALLY AFFECTS THE LICENSEE'S USE OF THE SAME AND NOTIFIES THE LICENSOR OF THE ERROR WITHIN 90 DAYS FROM THE DATE OF THE EARLIER OF RECEIPT OF THE SOFTWARE AND PAYMENT OF THE LICENSE FEE (THE "WARRANTY PERIOD") THE LICENSOR SHALL AT ITS SOLE OPTION EITHER REFUND THE LICENSE FEE (IF ANY) OR USE ALL REASONABLE ENDEAVOURS TO CORRECT BY PATCH OR NEW RELEASE (AT ITS OPTION) THAT PART OF THE SOFTWARE WHICH DOES NOT SO COMPLY PROVIDED THAT SUCH NON-COMPLIANCE HAS NOT BEEN CAUSED BY ANY MODIFICATION, VARIATION OR ADDITION TO THE SOFTWARE NOT PERFORMED BY THE LICENSOR OR CAUSED BY ITS INCORRECT USE, ABUSE OR CORRUPTION OF THE SOFTWARE OR BY USE OF THE SOFTWARE WITH OTHER SOFTWARE OR ON EQUIPMENT WITH WHICH IT IS INCOMPATIBLE.

WARRANTY DISCLAIMERS

TO THE EXTENT PERMITTED BY THE APPLICABLE LAW, THE LICENSOR DISCLAIMS ALL OTHER WARRANTIES WITH RESPECT TO THE SOFTWARE, EITHER EXPRESS OR IMPLIED, INCLUDING BUT NOT LIMITED TO ANY IMPLIED WARRANTIES OF MERCHANTABILITY OR FITNESS FOR ANY PARTICULAR PURPOSE.

ALTHOUGH THE LICENSOR DOES NOT WARRANT THAT THE SOFTWARE SUPPLIED HEREUNDER SHALL BE FREE FROM ALL KNOWN VIRUSES IT HAS USED COMMERCIALLY REASONABLE EFFORTS TO CHECK FOR THE MOST COMMONLY KNOWN VIRUSES PRIOR TO PACKAGING. THE LICENSEE IS NEVERTHELESS SOLELY RESPONSIBLE FOR VIRUS SCANNING THE SOFTWARE.

THE SOFTWARE IS NOT WARRANTED TO BE FAULT-TOLERANT, AND IS NOT INTENDED FOR THE DESIGN, CONSTRUCTION, MAINTENANCE, OPERATION, CONTROL, OR ANY OTHER USE IN CONNECTION WITH HIGH RISK SYSTEMS, AND THE LICENSOR SPECIFICALLY DISCLAIMS ANY EXPRESS OR IMPLIED WARRANTY OF FITNESS FOR PURPOSE IN CONNECTION WITH HIGH RISK SYSTEMS.

The licensee will not use the software for any purpose in connection with High Risk Systems.

In this clause, 'High Risk Systems' means systems in environments requiring fail-safe performance (such as nuclear facilities, aircraft navigation or communication systems, air traffic control, direct life support machines, or weapons systems), in which the failure of the software could lead directly to death, personal injury, or severe physical or environmental damage.

5. LICENSOR'S LIABILITY : EXCLUSIONS

THE LICENSOR SHALL NOT BE LIABLE TO THE LICENSEE FOR ANY LOSS OR DAMAGE

WHATSOEVER OR HOWEVER CAUSED ARISING DIRECTLY OR INDIRECTLY IN CONNECTION WITH

THIS LICENSE, THE SOFTWARE, ITS USE OR OTHERWISE, EXCEPT TO THE EXTENT THAT SUCH

LIABILITY MAY NOT BE LAWFULLY EXCLUDED UNDER THE APPLICABLE LAW.

NOTWITHSTANDING THE GENERALITY OF THE ABOVE, THE LICENSOR EXPRESSLY EXCLUDES

LIABILITY FOR INDIRECT, SPECIAL, INCIDENTAL OR CONSEQUENTIAL LOSS OR DAMAGE

WHICH MAY ARISE IN RESPECT OF THE SOFTWARE, ITS USE, THE SYSTEM ON WHICH IT IS INSTALLED OR IN RESPECT OF OTHER EQUIPMENT OR PROPERTY, OR FOR LOSS OF PROFIT,

BUSINESS, REVENUE, GOODWILL OR ANTICIPATED SAVINGS.

IN THE EVENT THAT ANY EXCLUSION CONTAINED IN THIS LICENSE SHALL BE HELD TO BE

INVALID FOR ANY REASON AND THE LICENSOR BECOMES LIABLE FOR LOSS OR DAMAGE THAT

MAY LAWFULLY BE LIMITED, SUCH LIABILITY SHALL BE LIMITED TO THE LICENSE FEE (IF

ANY) PAID BY THE LICENSEE FOR THE SOFTWARE.

THE LICENSOR DOES NOT EXCLUDE LIABILITY FOR DEATH OR PERSONAL INJURY TO THE

EXTENT ONLY THAT THE SAME ARISES AS A RESULT OF THE NEGLIGENCE OF THE LICENSOR,

ITS EMPLOYEES, AGENTS OR AUTHORISED REPRESENTATIVES.

6. Copyright, Patents, Trade Marks and Other Intellectual Property Rights

The Licensee acknowledges that any and all of the copyright, trade marks, trade names, patents and other intellectual property rights subsisting in or used or in connection with the Software including all documentation and manuals relating thereto are and remain the sole property of the Licensor and/or the Owner. The Licensee shall not during or at any time after the expiry or termination of this License in any way question or dispute the ownership by the Licensor and/or the Owner thereof.

7. Indemnity

The Licensor agrees to indemnify and save harmless and defend at its own expense the Licensee from and against any and all claims of infringement of any patent, trade mark, industrial design, copyright or other proprietary right affecting the Software PROVIDED THAT (i) the Licensee shall not have done, permitted or suffered to be done anything which may have been or become an infringement of any such rights (including but not limited to using the Software to perform the Licensee's or other party's applications or using the Software in combination or merged with other software programs or devices) and (ii) the Licensee shall have exercised a reasonable standard of care in protecting the same; failing which, the Licensee shall indemnify the Licensor against all actions, such confidential information to copy, reproduce, translate, adapt, vary, modify, decompile, disassemble or reverse engineer the Software nor shall the Licensee sell, lease, License, sub-License or otherwise deal with the Software or any part or parts or variations, modifications, copies, releases,

versions or enhancements thereof or have any software or other program written or developed for itself based on any confidential information supplied to it by the Licensor.

The foregoing provisions shall not prevent the disclosure or use by the Licensee of any information that is or hereafter, through no fault of the Licensee, becomes public knowledge or to the extent permitted by law.

9. Force Majeure

The Licensor shall be under no liability to the Licensee in respect of anything that, apart from this provision, may constitute breach of this License arising by reason of force Majeure.

### 10. Termination

In addition to provisions for termination as herein provided, the Licensor may by notice in writing to the Licensee terminate this License if the Licensee is in breach of any term, condition or provision of this License or required by the applicable law and fails to remedy such breach (if capable of remedy) within 30 days of having received written notice from the Licensor specifying such breach.

Upon termination, the Licensee shall pay to the Licensor all costs and expenses, including legal and other fees incurred and all arrears of fees, charges or other payments arising in respect of the Software, this License or otherwise and shall comply with its undertaking specified in Clause 4 above.

Termination, howsoever or whenever occasioned shall be subject to any rights and remedies the Licensor may have under this License or under the applicable law.

11. Miscellaneous

Assignment

The Licensee shall not assign or otherwise transfer all or any part of the Software or this License without the prior written consent of the Licensor.

Waiver

Failure or neglect by either party to enforce at any time any of the provisions hereof shall not be construed nor shall be deemed to be a waiver of that party's rights hereunder nor in any way affect the validity of the whole or any part of this License nor prejudice that party's rights to take subsequent action.

### Headings

The headings of the terms and conditions herein contained are inserted for convenience of reference only and are not intended to be part of or to affect the meaning or interpretation of any of the terms and conditions of this License.

Severability

In the event that any of these terms and conditions or provisions shall be determined by any competent authority to be invalid, unlawful or unenforceable to any extent, such term, condition or provision shall to that extent be severed from the remaining terms, conditions and provisions which shall continue to be valid to the fullest extent permitted by law.

Law

The parties hereby agree that the License concluded between them and constituted on these terms and conditions shall be construed in accordance with English Law. The place both of acceptance of this License and purchase of the License to Use the Software is held by all parties concerned to be the registered place of trading of the Licensor, Mailgate Limited on the relevant day.

# **Introduction to the Log File Viewer**

The Log Viewer is a utility program supplied with POPWeasel to make the task of monitoring and reviewing the POPWeasel log files easier.

The Log File Viewer is installed as part of the POPWeasel package. The Viewer components will be found in the folder where POPWeasel has been installed. No further configuration is required.

The Log Viewer can be accessed either through the *View Logs* button on the Logging Tab or by running the program Mglogvwr.exe which is installed in the POPWeasel folder. You may also wish to create a shortcut to this program that can be placed on your desktop.

With the Log Viewer you can :-

- Select the logfile (see page 35) to review from a simple drop down list.
- Find (see page 36) text within the selected file.
- Use the powerful filter (see page 36) option to limit the entries displayed. Filtering can be by entry type or by specifying a filter text string.
- *'Lock*' the viewer to the current log file for a continuous display (see page 35) of logged activity.

See the pages noted above to review how to perform specific tasks or go to Using the Log Viewer on page 34 for more general information.

## **Using the Log Viewer**

When first started the Log File Viewer will display a screen similar to the one in Figure 9 - page 37.

All the Viewer functions may be accessed using either the Menus or the Tool bar.

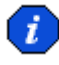

When you exit from the Log Viewer your current settings will be saved.

### **The Menu Bar**

The Log File Viewer menu option gives access to all the options available on the Tool bar.

Using the File menu, you can select the log file to view.

The Find and Filter options can be found on the Edit menu (Figure 9 - page 37).

Using the View menu you can turn off the Menu and Tool bars by unchecking the respective options. This reduces the window size and may be useful if you wish to use the viewer in *locked* mode for a continuous display (see page 35) of logged activity. Checking the Always on Top option will make the Viewer window stay visible in the foreground. When the Menu bar is hidden, you can move the entire window by holding down the Control key and then dragging the window using the mouse by clicking anywhere in the display window.

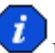

If the Menu bar is hidden all the menu options are still available by rightclicking in the file display window.

# **Selecting the File to View**

Use the drop down on the Tool bar or the File/Recent Logs item to select the log file to review. The selected file will now be displayed in the display window.

If you select the file *Today*, the *Lock* option for continuous activity display (see page 35) will also be available.

# **The File Display Window**

The File Display window displays the contents of the current selected log file. You can scroll up and down the file using the scroll bar to the right of the window.

The Log Viewer menu may be accessed by right-clicking anywhere in the display window. This is useful if you have turned off the Menu and Tool bars.

You can also move the entire window by holding down the Control key and then dragging the window using the mouse by clicking anywhere in the display window.

## **Continuous Monitoring**

Continuous monitoring of log file activity can be enabled by using the *Lock* option. The display window will update automatically with new logged events as they occur.

To activate continuous monitoring, you must select the file (see page 35) *Today*, then select the *Lock* option on the tool bar or from the menu. The lock can be released by either deselecting the option above or by moving the vertical scroll bar to the right of the display window.

You can set a filter (see page 36) to only display matching logged items.

If you use the view menu you can turn off the Menu and Tool bars as well as set the viewer to be 'always on top'. The display window may now be re-sized to suit and will always be visible. Remember the viewer menu can be accessed by a rightclick anywhere in the display window.

## **Using Find**

The Find option in the Log File Viewer is a quick way to find a particular text string in the current selected log file.

Find can be accessed either directly from the Tool bar or from the popup screen displayed when you choose the *Find* menu item.

To use the Find option, enter the string to find in the field displayed. If you are accessing Find using the Tool bar press F3 to find the next occurrence or Shift-F3 to find the previous occurrence of the string. If you are using the popup screen, use the radio button to select Up or Down and click OK.

### **Using 'Find Selected'**

Find may be activated by using the Find Selected item available on the Edit menu. To use this, highlight the required string in the File Display Window then select the Find Selected option. The highlighted string will be passed into the Find setting and the find activated.

## **Using Filters**

The Filter options in the Log File Viewer are a powerful way of selecting specified information in the log file to view.

Filter settings can be accessed either directly from the Tool bar or from the popup screen displayed when you choose the *Filter* menu item.

There are two methods for filtering the data -

### **Line Type Filtering**

Each line in the log file has a line type. This is indicated by the character in the second column of the log. By using the check boxes in the line type filter, only lines of the chosen type(s) will be displayed.

The line type characters used are:

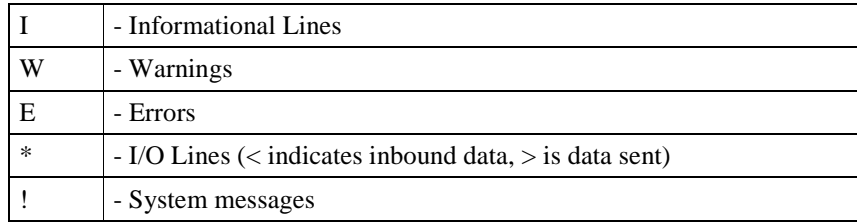

### **String Filtering**

By typing a text string into the *Filter* field the viewer will only display log lines that contain a matching string. The last few entries made are saved and may be selected by using the dropdown in this field.

### **Using 'Filter Selected'**

The string filter method may be activated by using the Filter Selected item available on the menu. To use this, highlight the required filtering string in the File Display Window then select the Filter Selected option. The highlighted string will be passed into the Filter setting and the filter activated.

| File Edit View Help         |                             | ■ Weasel 28/09/2000 - MailGate Log File Viewer               |                  | $ \Box$ x                                                                          |
|-----------------------------|-----------------------------|--------------------------------------------------------------|------------------|------------------------------------------------------------------------------------|
| 28/09/2000<br>$\Gamma$ Lock | Info<br>⊽<br>$\nabla$ Error | - MV 1/0<br>Warning $\overline{\mathbb{V}}$ System<br>l⊽ All | Find:<br>Filter: |                                                                                    |
| we as e1                    |                             |                                                              |                  | $*$ 23:33:37 0x00000484 < 1 23096970181207                                         |
| weasel                      |                             |                                                              |                  | * 23:33:37 0x00000484 < 2 23097970181207                                           |
| weasel                      |                             | $*$ 23:33:37 0x00000484 < .                                  |                  |                                                                                    |
| weasel                      |                             |                                                              |                  | I 23:33:37 Ox00000484 2 unread messages to collect                                 |
| we as el                    |                             |                                                              |                  | I 23:33:37 Ox00000484 2 expired messages to delete                                 |
| weasel                      |                             | * 23:33:37 0x00000484 > RETR 1                               |                  |                                                                                    |
| we as e1                    |                             |                                                              |                  | * 23:33:37 0x00000484 < +0K 725 octets                                             |
| $we as l$                   |                             | * 23:33:37 $0x00000484$ > RETR 2                             |                  |                                                                                    |
| we as el                    |                             |                                                              |                  | * 23:33:37 0x00000484 < Received: from [192.168.1.19] by <oatnt2< th=""></oatnt2<> |
| we as el                    |                             |                                                              |                  | E 23:33:37 0x00000484 Pop response Received: from [192.168.1.19]                   |
| $we as l$                   |                             |                                                              |                  | * 23:33:37 0x00000484 < Received: by localhost with Microsoft Mi                   |
| п                           |                             |                                                              |                  |                                                                                    |

*Figure 9 - Log File Viewer*

# **POPWeasel Registry**

# **Pop Weasel Registry Usage**

POPWeasel stores its configuration in the registry. All settings are stored under the section:-

HKEY\_LOCAL\_MACHINE

Software

7th Wave Software Ltd

Pop Weasel

Within this key there is one string value '**InstallPath**' which the install script writes to enable it to easily find the installation for future upgrade installs. There are also a number of registry key sections under this location. See pages 38 and 39.

# **Registry - Parameters Key**

Most of the POPWeasel general settings are stored in this key. The values and purpose are as follows:-

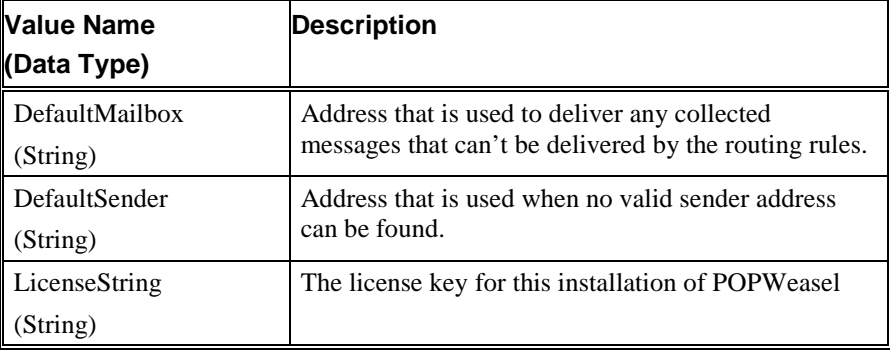

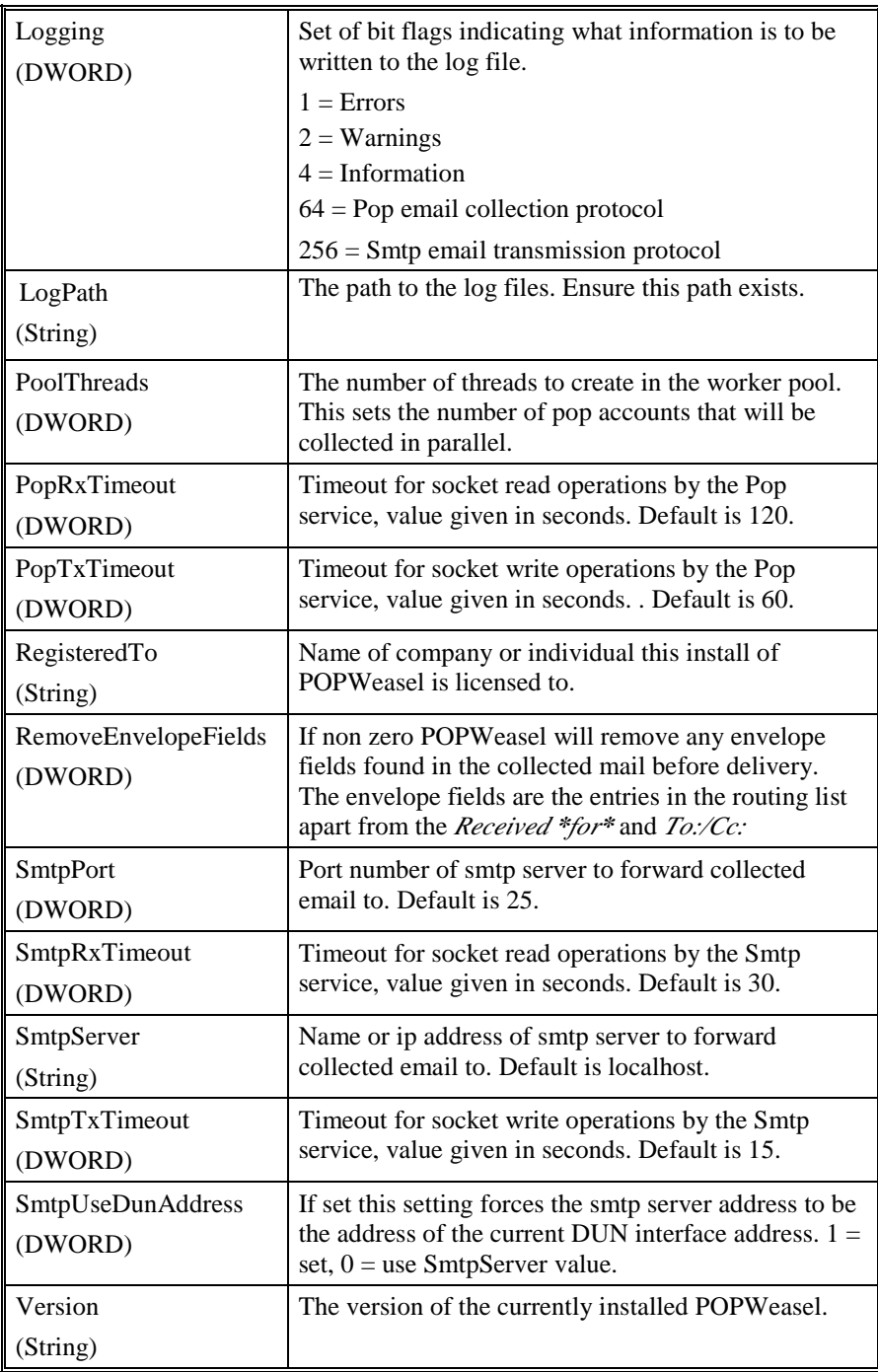

# **Registry - Collection<n> Key**

The collection<n> keys are used to store the details of each pop collection defined. These keys are named Collection0, Collection1 and so on for the required number of pop collections. The data entries in each of these keys is of the same structure, as follows:

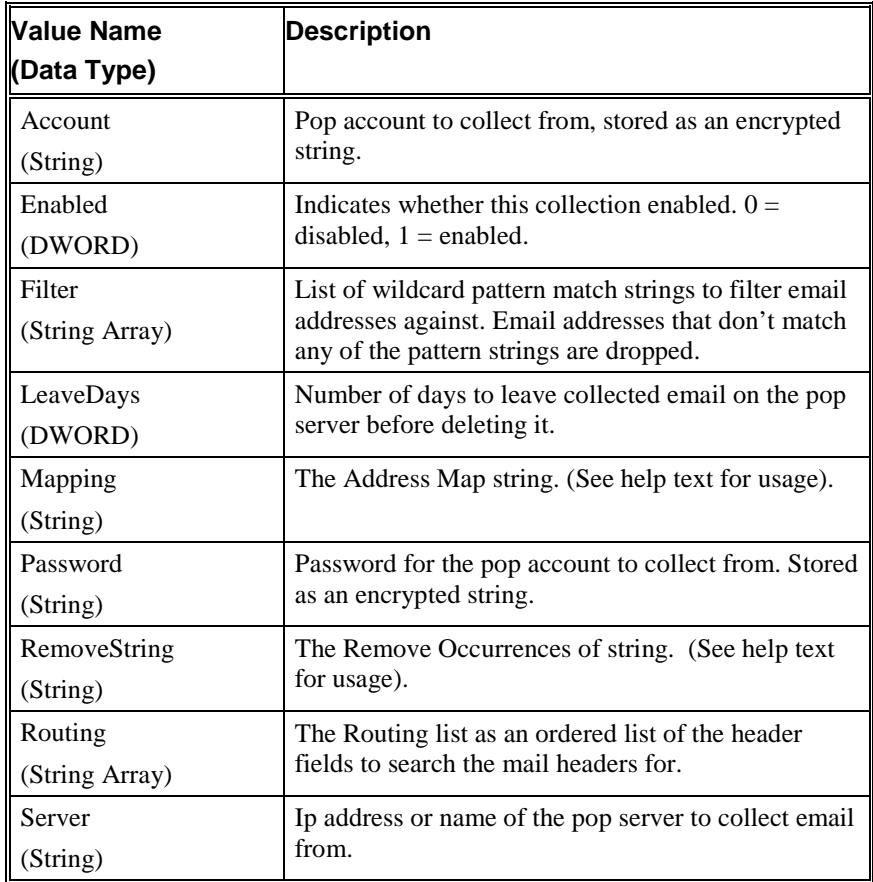